# Tip: 機能の選択を排他制御するカスタ ムダイアログの作成

この文書は Acresso Software の次の文書を元に記載しています。

<http://www.acresso.com/webdocuments/PDF/features.pdf>

Tip: Creating Custom Dialog Enabling Mutually Exclusive Features 検証したバージョン: InstallShield 2009 Premier Edition

## 要約

この記事では、SelectionTree コントロールに関する重要点および Windows 2000/XP 上のMSI のス コープの制限を紹介し、機能の選択を排他制御する方法について説明します。

# 背景

基本の MSI プロジェクトにおいて、SelectionTree コントロールはユーザーに Feature テーブルの機 能の選択状態を変更できるようにします。このコントロールは、WC\_TREEVIEW クラスで以下のスタイル で作成されます。

- $\bullet$  WS BORDER
- $\bullet$  TVS HASLIINES
- $\bullet$  TVS HASBUTTONS
- $\bullet$  TVS LINESATROOT
- $\bullet$  TVS DISABLERAGDROP
- $\bullet$  TVS SHOWSELALWAYS
- $\bullet$  WS\_CHILD
- $\bullet$  WS TABSTOP
- $\bullet$  WS GROUP

SelectionTree コントロールは自動的に以下のコントロールイベントを発行します。

- SelectionAction
- **•** SelectionBrowse
- SelectionDescription
- SelectionNoItems
- SelectionPath
- SelectionPathOn
- **SelectionSize**

このコントロールは、基本的に機能を排他的に選択することをサポートしていません。

# 機能の選択を排他的に制御できるようにする方法

複数の機能の組み合わせの中から1つの機能だけを選択してインストールするべき状況では、技術的 な制限により、標準ダイアログで使用されている SelectionTree コントロールでは対応ができません。 代わりになる方法としては、機能選択を操作するのに ListBox コントロールを使用する方法がありま す。

プロジェクトで、機能を実装する ListBox コントロールをもつカスタムダイアログをつくる手順は、以下 のとおりです。

- 内部ダイアログの作成
- ダイアログへ ListBox コントロールを追加
- ListBox コントロールへの入力
- 機能選択の定義

#### 手順 1: 以下に示すように内部ダイアログを作成します

### 図 1: ブランク内部ダイアログ

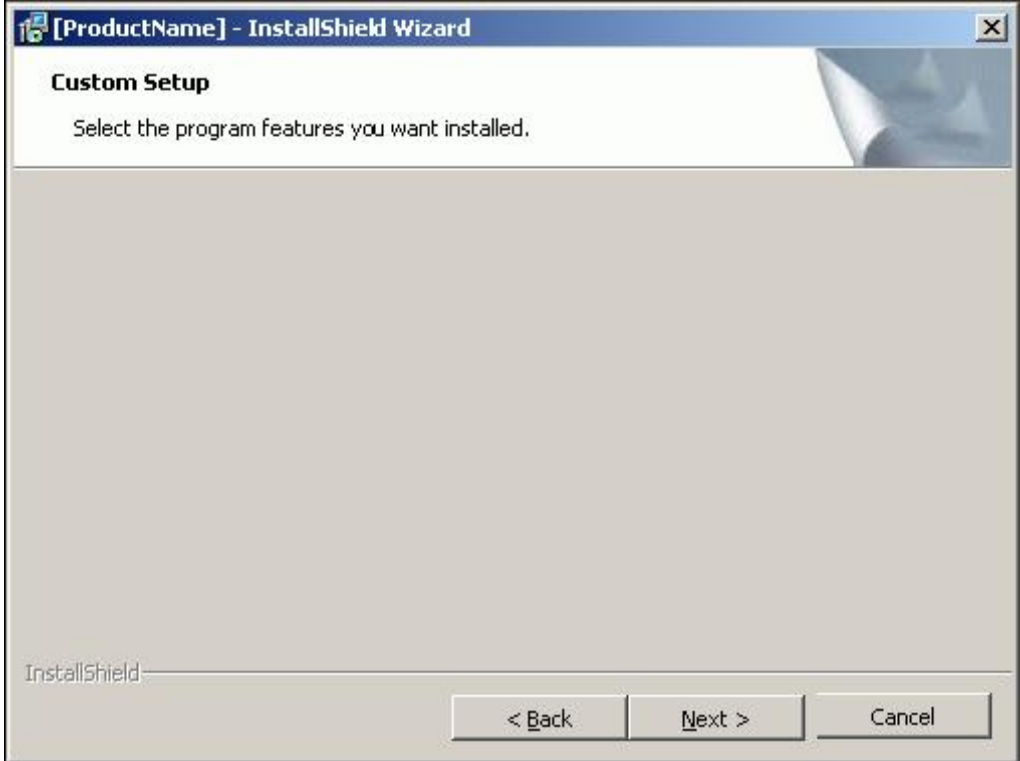

手順 2: ダイアログへ ListBox コントロールを追加します

# 図 2: ListBox コントロールボタン

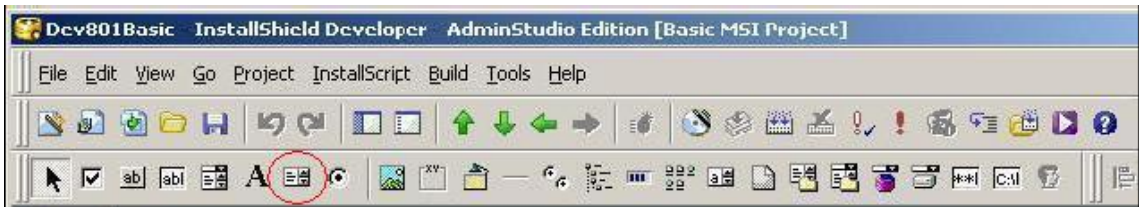

# 図 3: カスタム機能選択ダイアログ

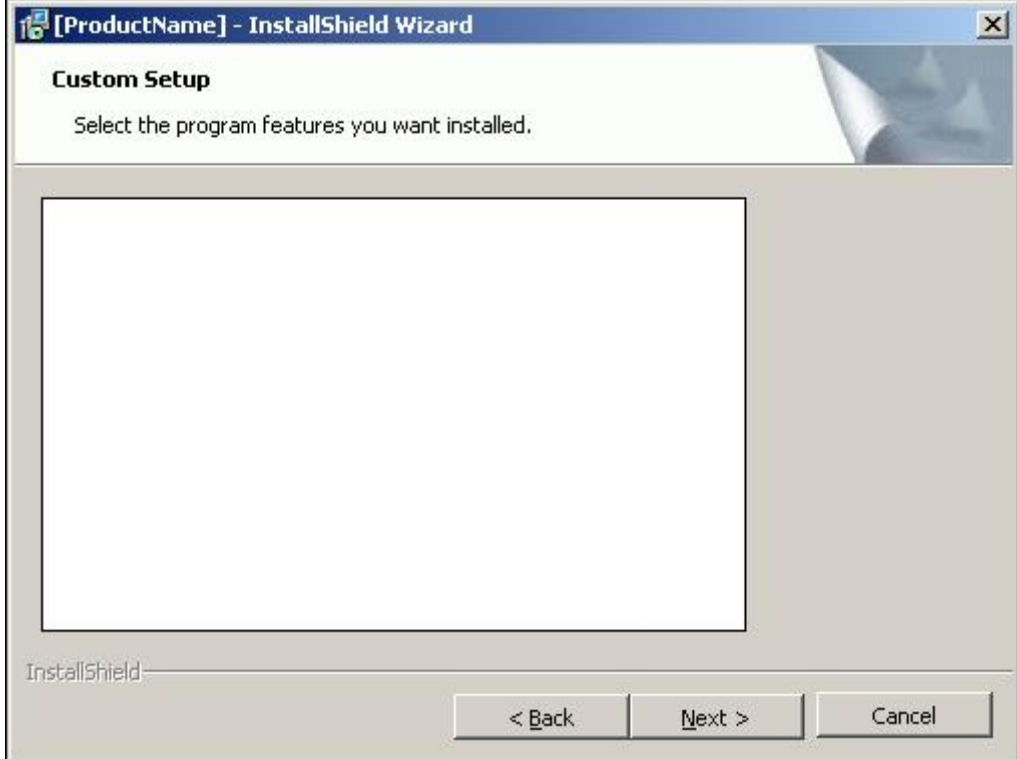

手順 3: ListBox コントロールへ入力します

図 4は、ListBox コントロールで利用できる属性の完全なリストです。少なくとも以下のリストで Property と Items プロパティについてはよく把握しておく必要があります。

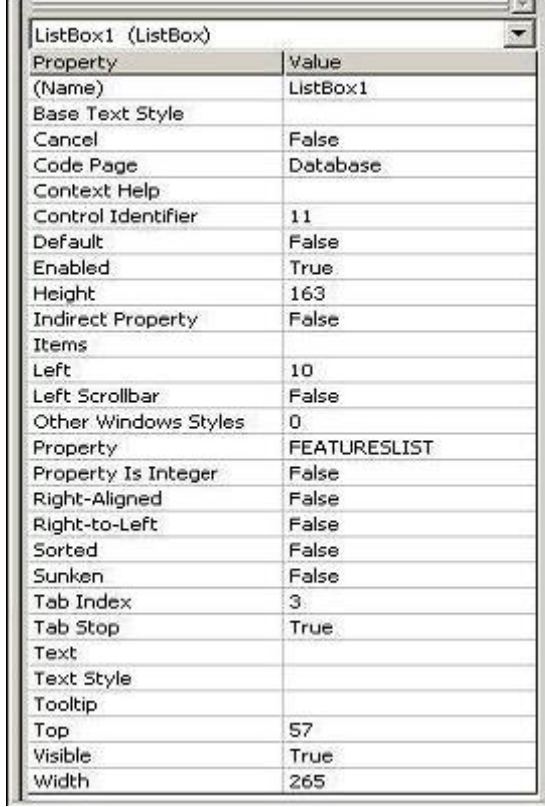

#### 図 4: ListBox コントロール属性

ダイアログ(図 5)を表示するために、図 4 の プロパティ名 Item を選択してクリックします。

#### 図 5: リストアイテム(ListBox Item) ダイアログの追加

![](_page_3_Picture_36.jpeg)

ListBox コントロール内に個別の機能を追加するため、 [追加]ボタンをクリックしてダイアログ(図 6)を 表示します。「値」に入力された文字は、内部的に MSI によって使われ、実行時にユーザーの目に見 えません。「テキスト」に入力された文字は、ユーザーに表示されます。「値」と「テキスト」は、同じ文字

列である必要はありません。「テキスト」が空白のままだった場合、「値」に入力された文字列が同様に 「テキスト」に使用されます。

### 図 6: アイテムを追加

![](_page_4_Picture_54.jpeg)

#### 手順 4: 機能選択を定義する

図7で示すような既存の機能がある場合、すべての機能の [インストールレベル] を INSTALLLEVEL プロパティ値より高い値へ設定します。デフォルトの INSTALLLEVEL は、100です。このように設定す ることで、デフォルトで機能のインストールが選択されないようにすべての機能が初期化されます。

図 7: 既存の機能

![](_page_4_Picture_55.jpeg)

図8 のように[次へ]ボタンに AddLocal イベントを追加します。これで、ユーザーの選択に基づいてイ ンストールする機能が選択されるようになります。インストール要件ごと他の必要なイベントを追加する ことができます。AddLocal イベントは文字列の引数をとりますが、指定できるのは機能の内部名また は ALL のみです。リストアイテムが選択されると、ListBox コントロールのプロパティには 図5の「値」

 $\vert x \vert$ 

コラムの文字列が入ります。

# 図8: [次へ]ボタンの AddLocal イベント

![](_page_5_Picture_35.jpeg)

図 9 は、ダイアログが実行時にどのように表示されるかを示しています。 IDE のプロパティマネージャ で ListBox コントロールのプロパティに値を割り当てることで、デフォルトの選択状態を設定することが できます。

![](_page_5_Picture_36.jpeg)